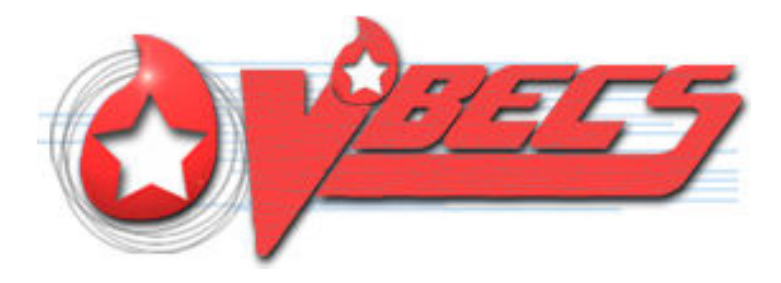

# VistA Blood Establishment Computer Software (VBECS) Version 2.2.0

# Release Notes Version 3.0

Department of Veterans Affairs Enterprise Project Management Office

## <span id="page-2-0"></span>**Revision History**

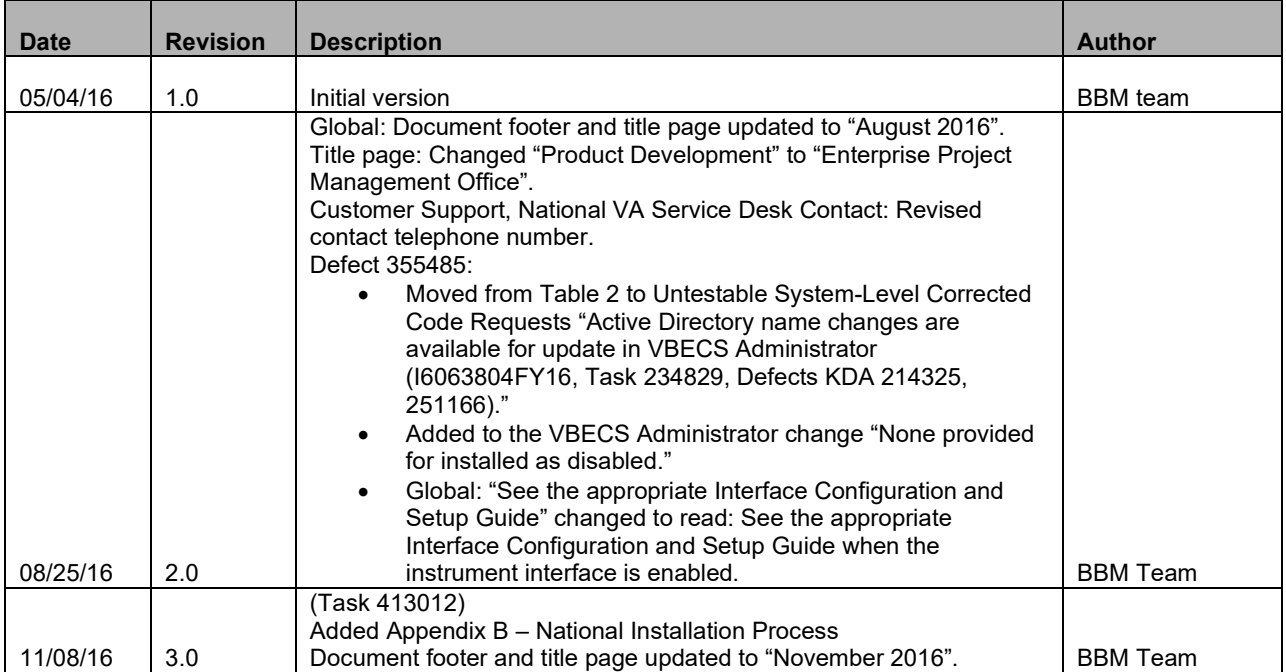

## **Table of Contents**

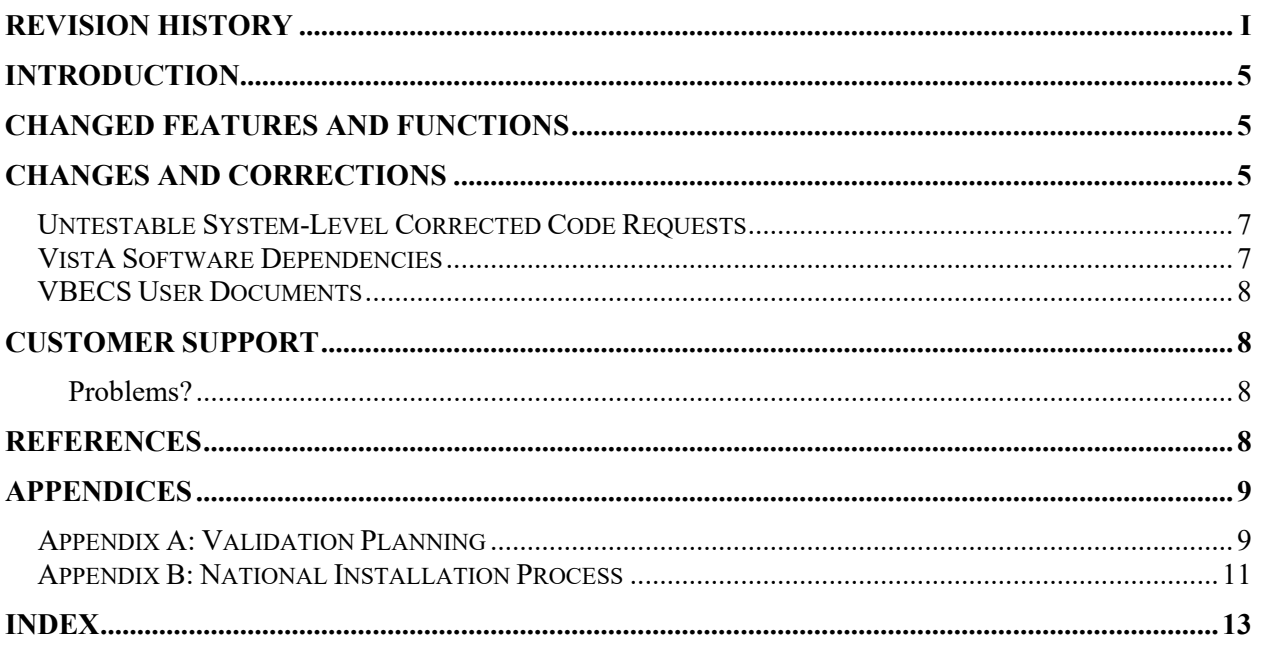

## <span id="page-6-0"></span>**Introduction**

*VistA Blood Establishment Computer Software (VBECS) Version 2.2.0 Release Notes* contains information for changes and corrections made to VBECS.

Perform a local evaluation and risk assessment of the changes to determine the requirements for local validation of the changes. See [Appendix A: Validation Planning.](#page-10-1) See the appropriate instrument configuration setup guide for validation testing scenarios.

### *Each site is required to fully patch and validate appropriately before the Production installation.*

*Activation of the automated instrument interface is optional for the implementation of this patch.*

## <span id="page-6-1"></span>**Changed Features and Functions**

VBECS 2.2.0 focuses on a new interface for blood bank testing performed by blood bank instrumentation to VBECS: This new (optional) unidirectional interface (NSR 20070717, Task 213675) passes testing information from an automated testing instrument to VBECS. VBECS does not deliver any patient, order, or blood unit information to the automated instrument. The interface works with a broadcasting application (Data Innovations Instrument Manager) to process testing information for an existing VBECS order and its specimen, or a blood unit. Associated changes are listed in the Updates by Option section in Changes and Corrections o[f Table 1.](#page-6-3)

**There is no blood product description code update included in this release.**

## <span id="page-6-2"></span>**Changes and Corrections**

This section lists changes and corrections to the existing VBECS application. Some items correspond to an item in *Known Defects and Anomalies*.

Resolution of Customer problem reports related to VBECS:

- I6063804FY16
- I6145181FY16
- I7234567FY16

#### <span id="page-6-3"></span>**Table 1: Details of the updates related to the Automated Testing**

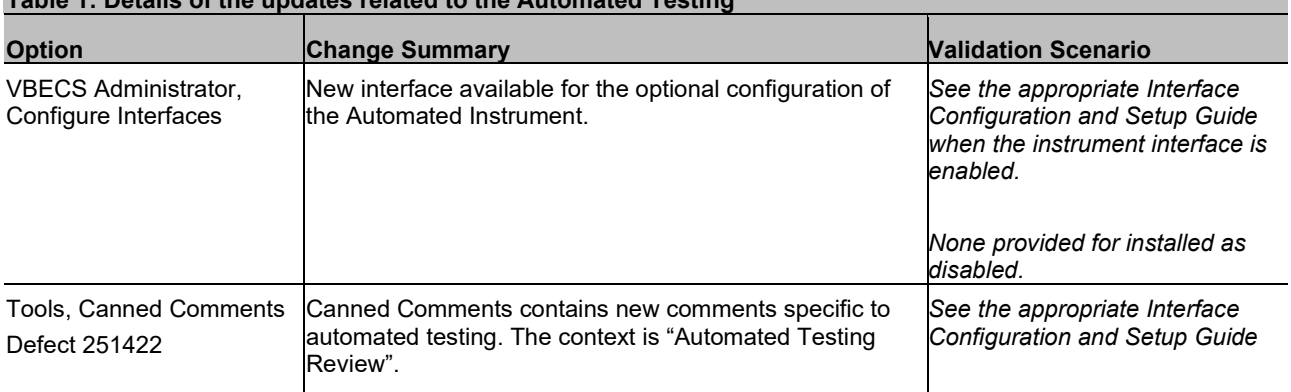

#### **Table 1: Details of the updates related to the Automated Testing**

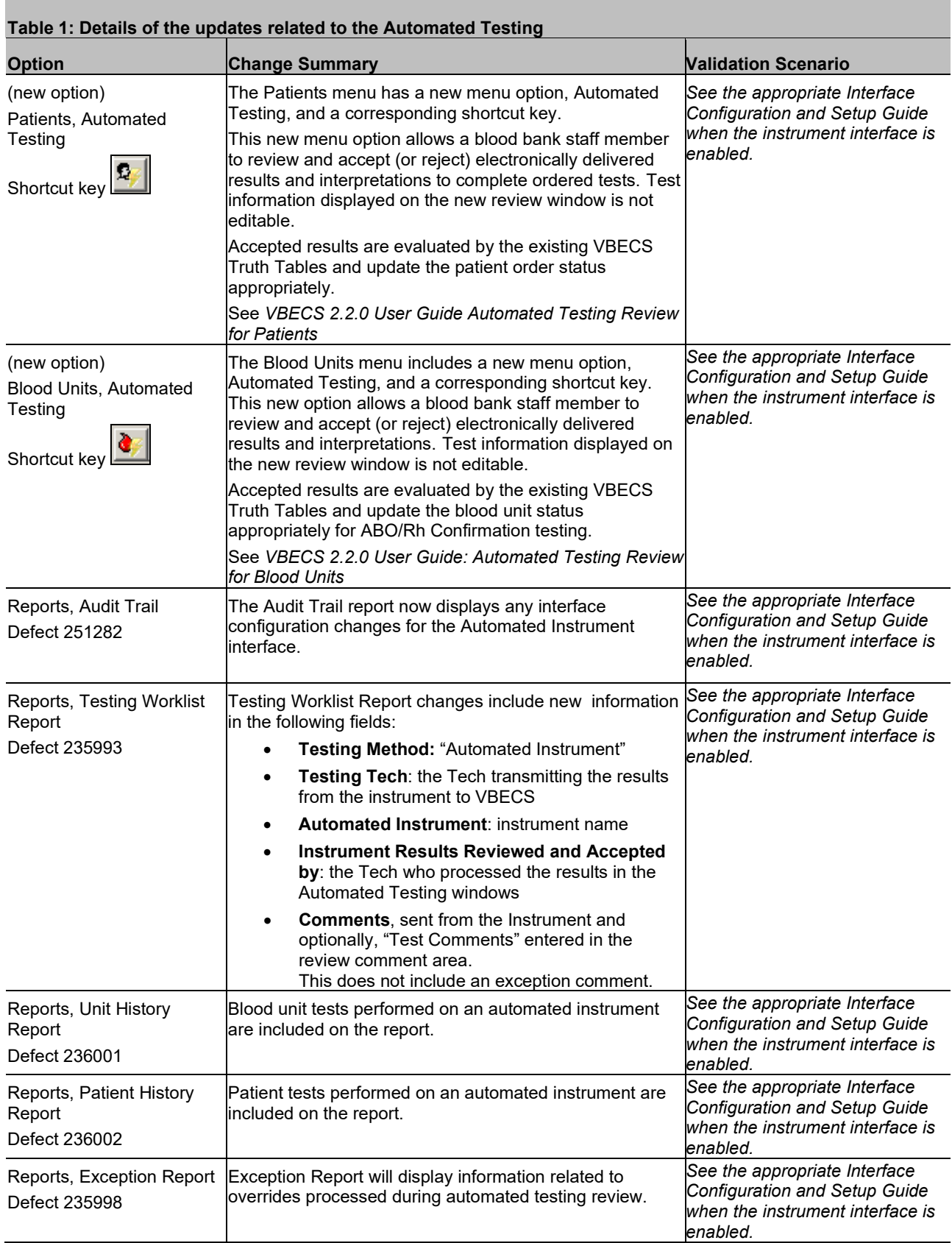

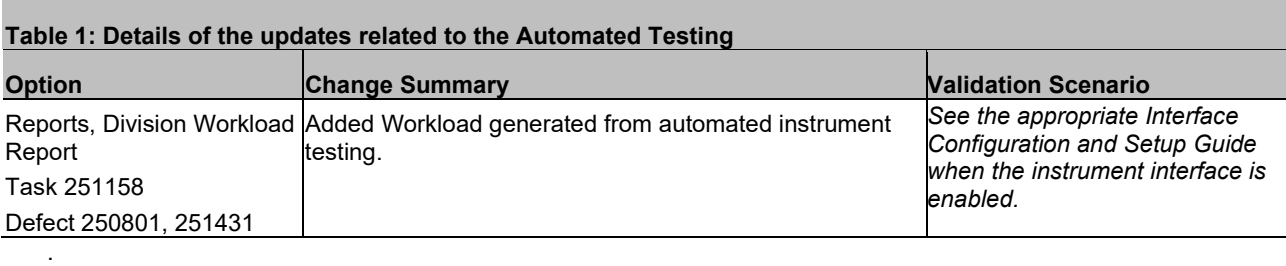

#### **Table 2: Updates and Changes that are not related to the Automated Testing update**

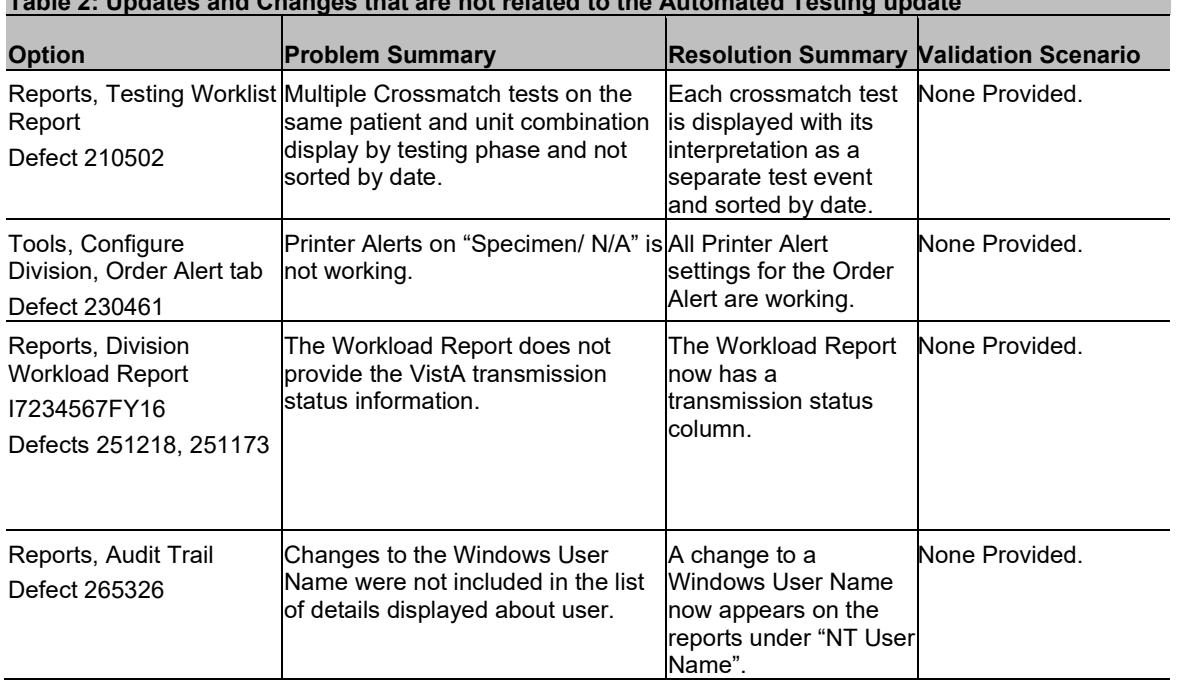

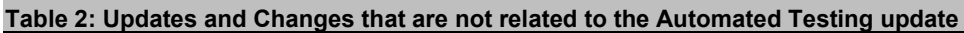

### <span id="page-8-0"></span>*Untestable System-Level Corrected Code Requests*

Services are able to parse incoming date and time data when it is in any valid format (Defect 229650).

Active Directory name changes are available for update in VBECS Administrator (I6063804FY16, Task 234829, Defects KDA 214325, 251166).

### <span id="page-8-1"></span>*VistA Software Dependencies*

•  $VBEC*2*0$ 

This is an Informational Patch to announce the release of VBECS 2.2.0.

### <span id="page-9-0"></span>*VBECS User Documents*

To update VBECS documents, retrieve the update packages for these guides from the VA Software Document Library (VDL):

See each guide's revision history for change details:

- *VistA Blood Establishment Computer Software (VBECS) 2.2.0 Patch Installation Guide*
- *VistA Blood Establishment Computer Software (VBECS) 2.2.0 Release Notes*
- *VistA Blood Establishment Computer Software (VBECS) 2.2.0 Technical Manual-Security Guide*
- *VBECS-Echo Interface Configuration and Setup Guide*
- *VBECS-ProVue Interface Configuration and Setup Guide*
- *VistA Blood Establishment Computer Software* (*VBECS) 2.2.0 User Guide*
- *VistA Blood Establishment Computer Software (VBECS) Known Defects and Anomalies*
- *VistA Blood Establishment Computer Software (VBECS) Online Help*

## <span id="page-9-1"></span>**Customer Support**

### <span id="page-9-2"></span>**Problems?**

Contact your **Local** Information Resource Management (IRM) or Laboratory Automated Data Processing Application Coordinator (ADPAC) if you encounter VistA or CPRS connection problems and for training support **before** contacting the National Service Desk (NSD).

**Please ensure local VistA Support contact information is available at all times. National Support will engage Enterprise Operations (EO) personnel as needed.** 

**Problems with connectivity to VistA and CPRS may require personnel from EO with VBECS server administrator access and VistA IT support access.** 

**If the problem remains unresolved after local VistA triage, contact the national Information Technology (IT) support service or request a region ticket to be reassigned to:** 

#### **National VA Service Desk Contact**

For Information Technology (IT) support, call the National Service Desk (NSD), 855-NSD-HELP (855- 673-4357) toll free, 24 hours per day, 7 days per week. [Users with access to the VASD-supported request tool (e.g., CA SDM) may file a ticket in lieu of calling the NSD.]

#### **National VA Service Desk Alternate Contacts**

• Web site: **REDACTED**Email: **REDACTED** 

### <span id="page-9-3"></span>**References**

Data Innovations Instrument Manager Guide

## <span id="page-10-0"></span>**Appendices**

### <span id="page-10-1"></span>*Appendix A: Validation Planning*

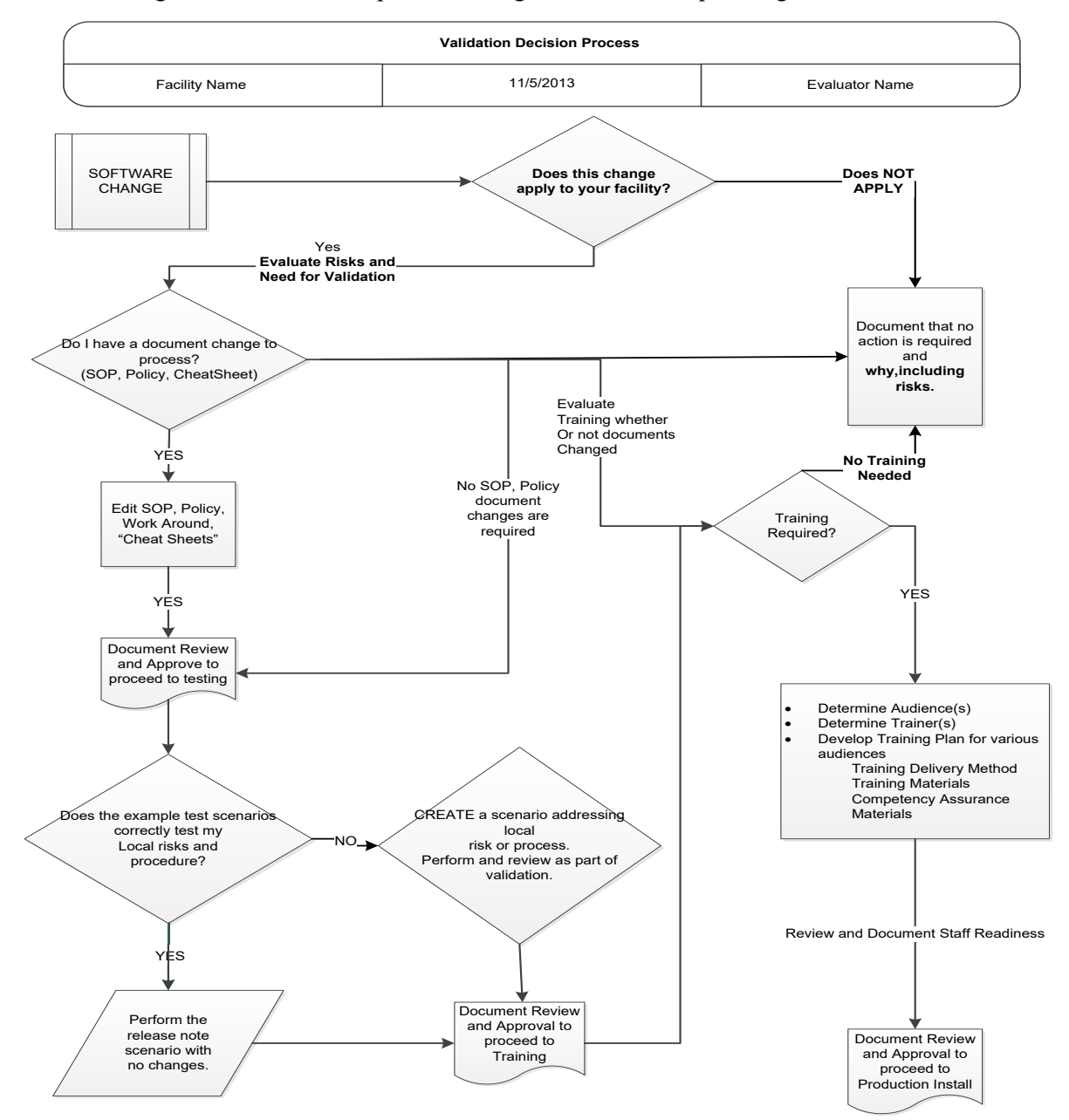

The following is a flowchart to help assess changes for validation planning.

### <span id="page-12-0"></span>*Appendix B: National Installation Process*

### **Test installation appointments begin for all VBECS sites the first week after approval for National Release.**

AITC staff will contact each site to schedule a date for the installation of VBECS 2.2.0 in your Test account. The expected downtime is approximately one hour for the installation of the patch in the Test account.

AITC will first schedule each site to patch their Test account. The patch installation is typically scheduled Tuesday through Friday between 8am to 11am and 1pm to 3pm, Central Time (CT). Appointments are scheduled at approximately 15-minute intervals so that multiple patch installations can be accommodated.

Each site has 30 days to validate the patch and train staff in the Test account.

AITC will contact the site 30 days after installing in Test to schedule patch installation in the Production account. The process for patching the Production account is the same as for the Test account and requires approximately one hour of downtime to complete.

#### **All Test and Production VBECS 2.2.0 patch installations are to be completed by March 28, 2017.**

**Each site is required to fully patch and validate appropriately before the Production installation.** 

**Activation of the automated instrument interface is optional for the implementation of this patch.**

## <span id="page-14-0"></span>Index

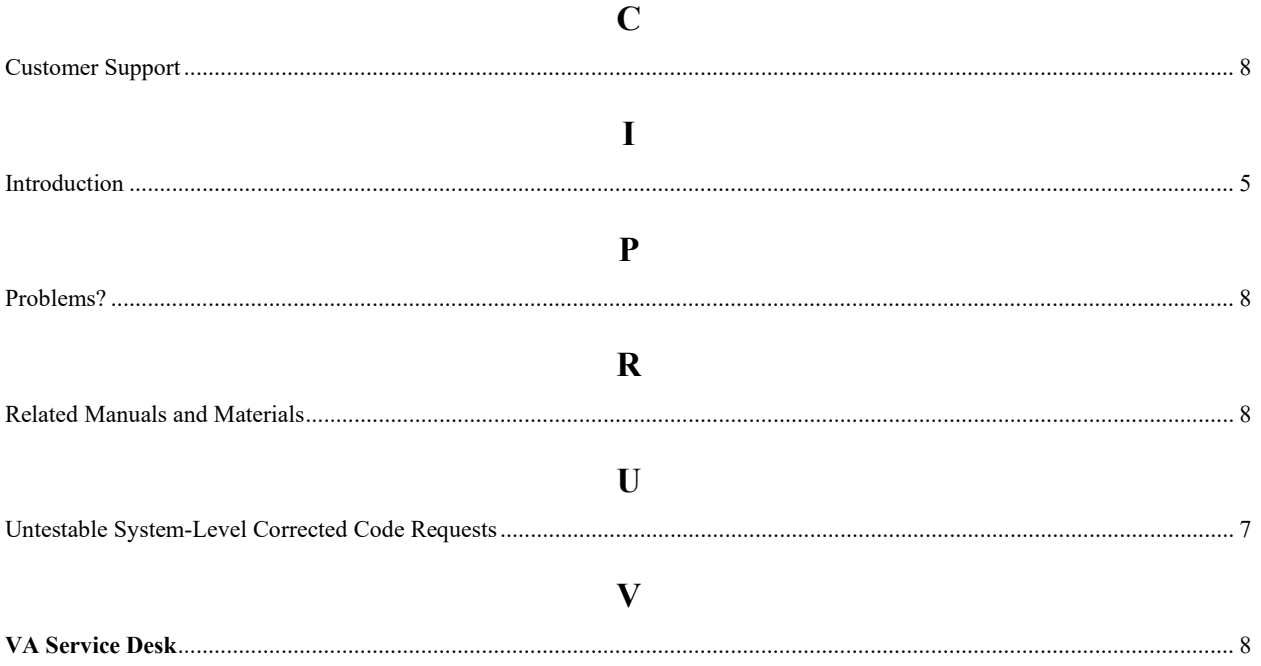

This is the last page of *VistA Blood Establishment Computer Software (VBECS) 2.2.0 Release Notes*.